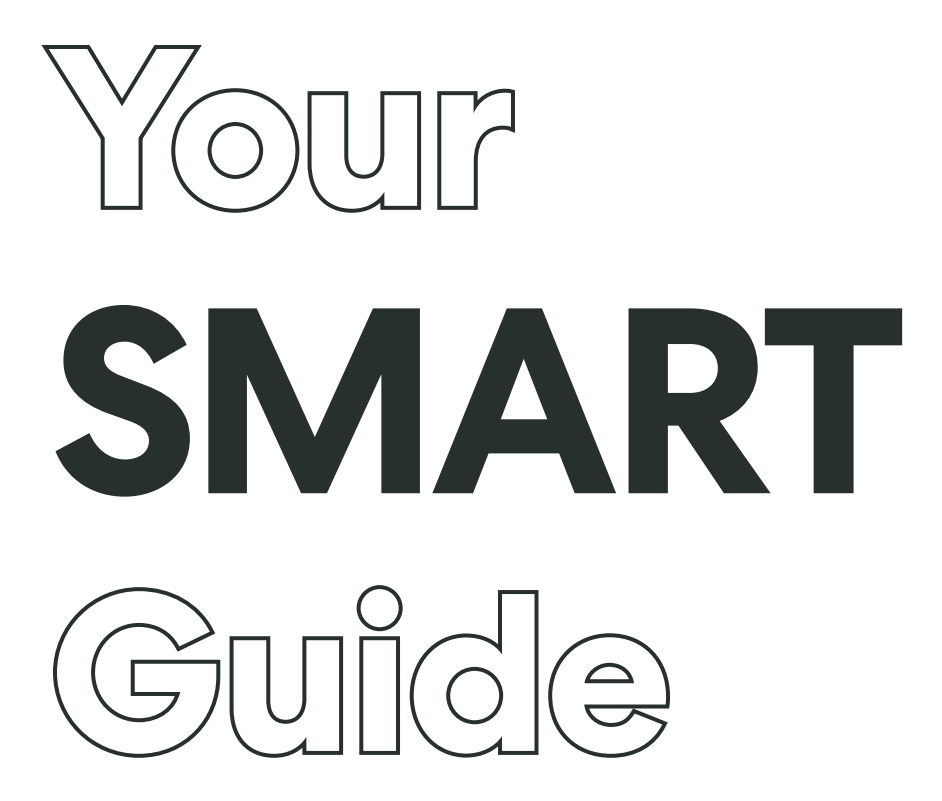

How to control your Fanco fan via the Tuya App.

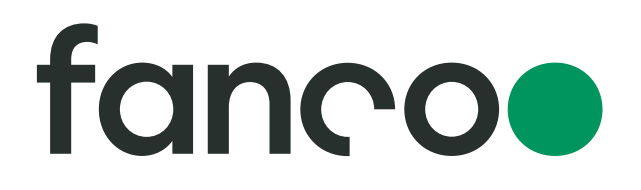

### **Download the app and register an account**

Go to the App Store or Google Play and search for the **TuyaSmart App** and download it.

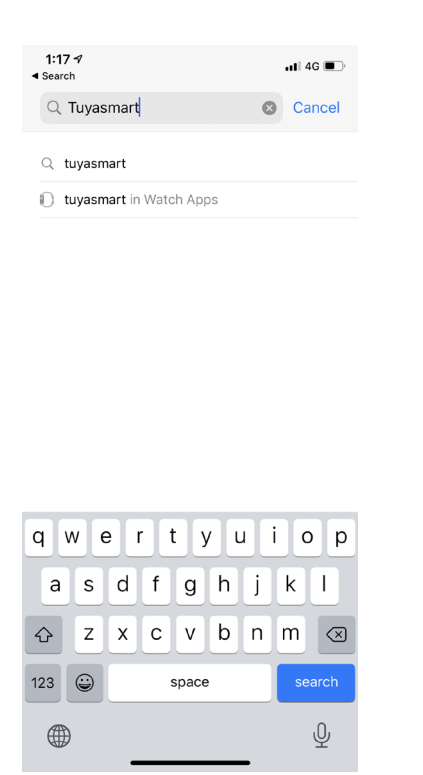

Open the TuyaSmart App, choose sign up if you are new to the App.

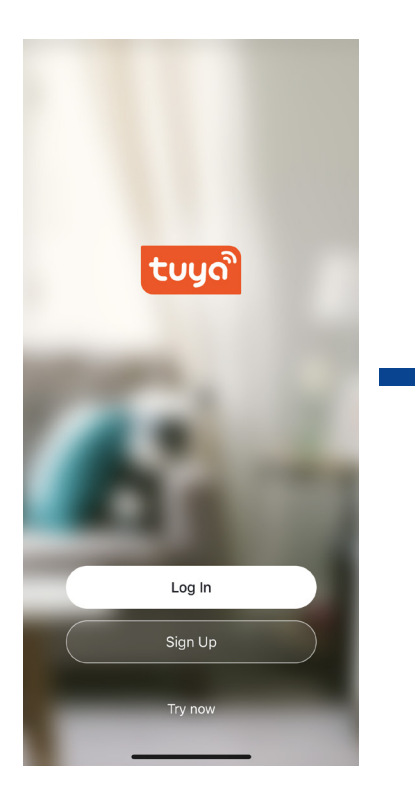

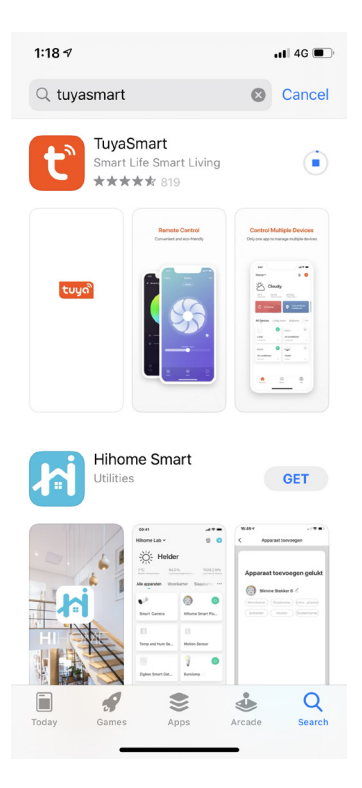

Select "agree" to User agreement and Privacy Policy to proceed.

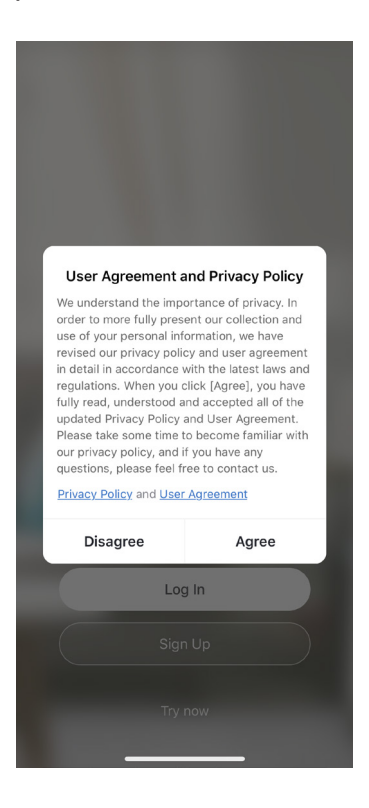

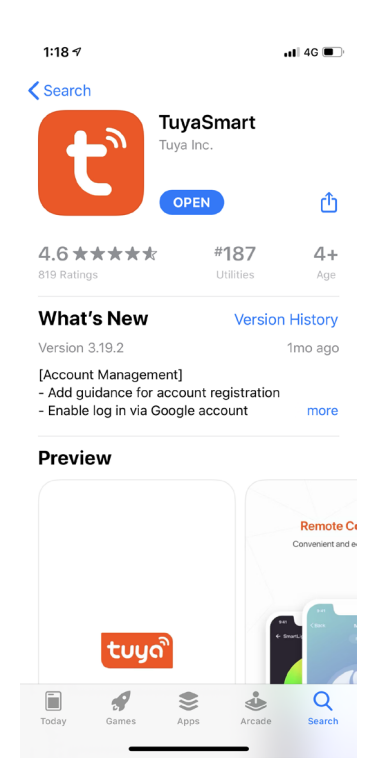

Register with your preferred email account and get verification code.

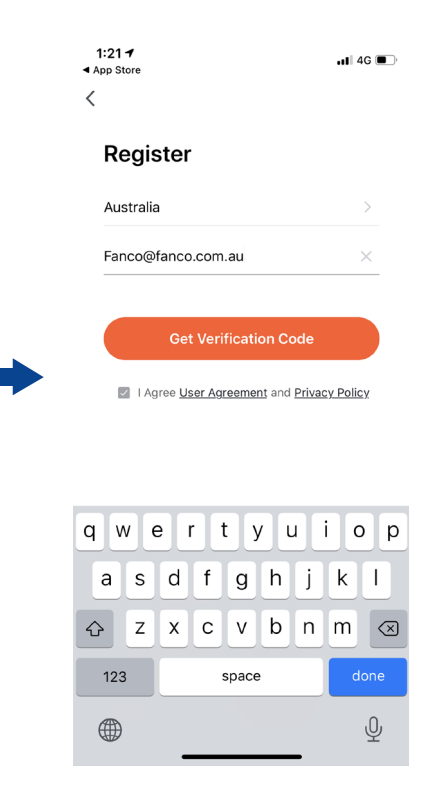

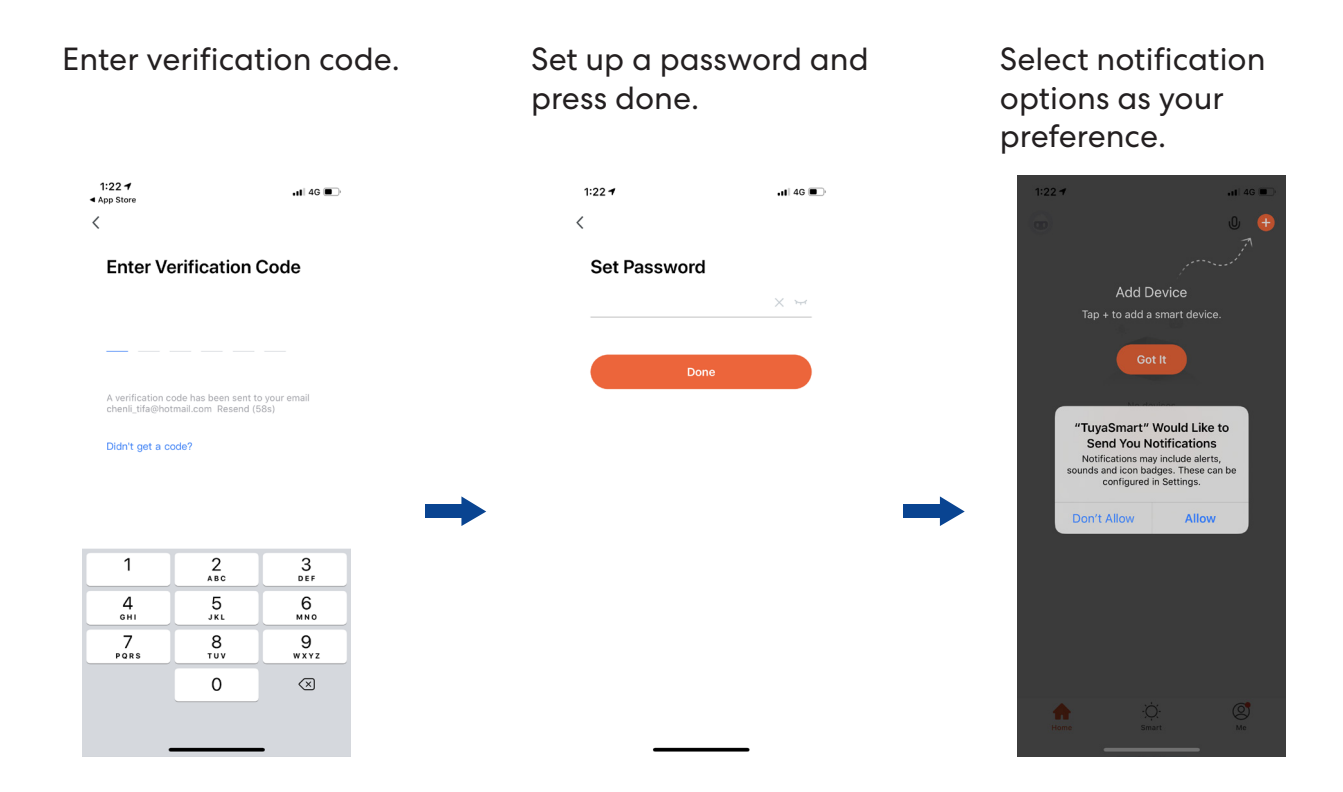

## **Connecting your Ceiling Fan**

### **Connect and pair the device** WiFi must be enabled when setting up the fan

IMPORTANT - BEFORE MOVING ON TO THE NEXT STEPS - Turn on the isolation switch/wall switch and connect the fan to the power. If the fan is connected to the power before pairing, please turn it off and wait for 10s before turning it back on.

The learning process needs to be triggered within 10s after the fan gets connected to the power. Double Press ON/OFF button and hold it down on the 3rd press. Release the button after you hear 2 beeps.

Add device. Select "Small Home" Appliance" – "Fan (WIFI)". Select the WiFi that your mobile is connected to and type in the WiFi password, then select "Next".

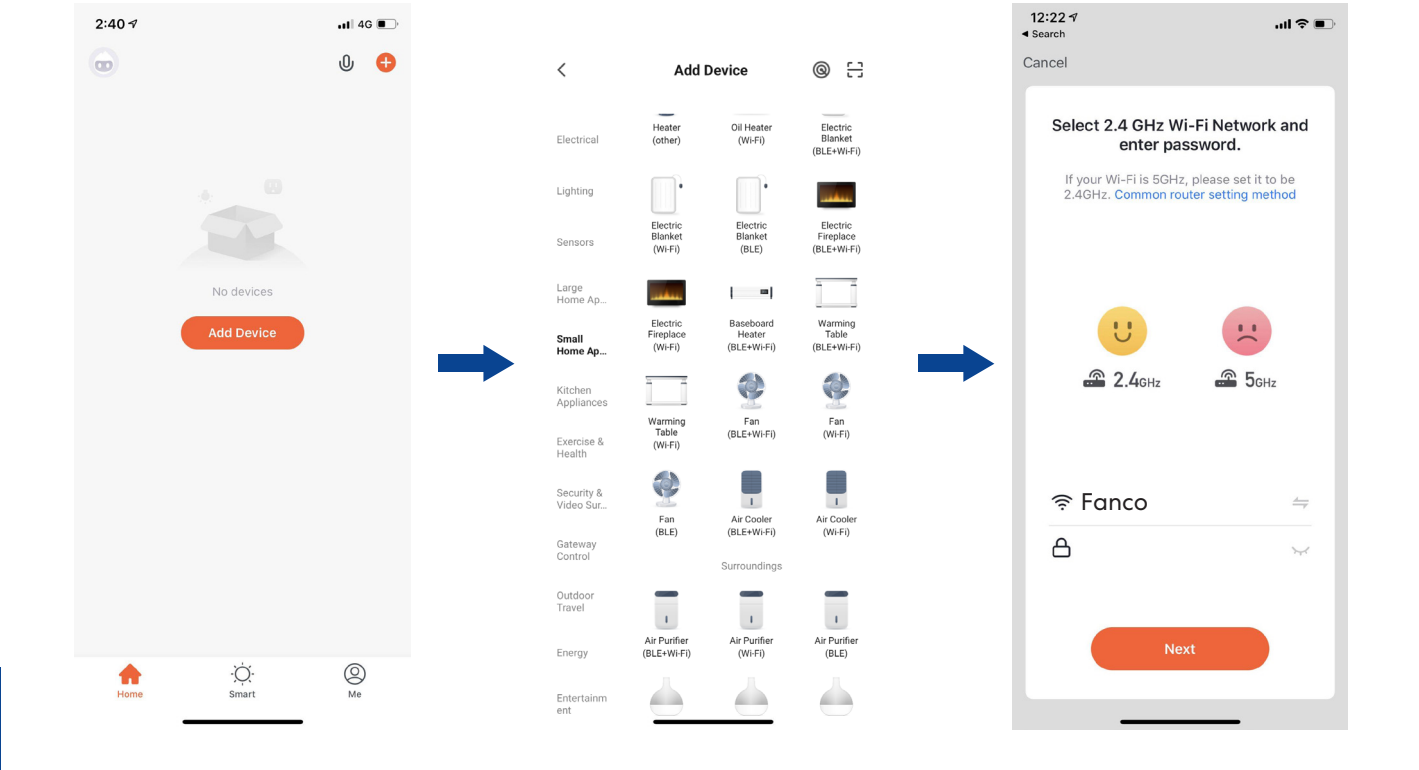

Select "Next" and tap "Blink Quickly". **Note: You will not see an indicator blink on the fan or remote as it's built in, but you can still proceed.**

The App starts searching for device. Select "Done" after the device is added.

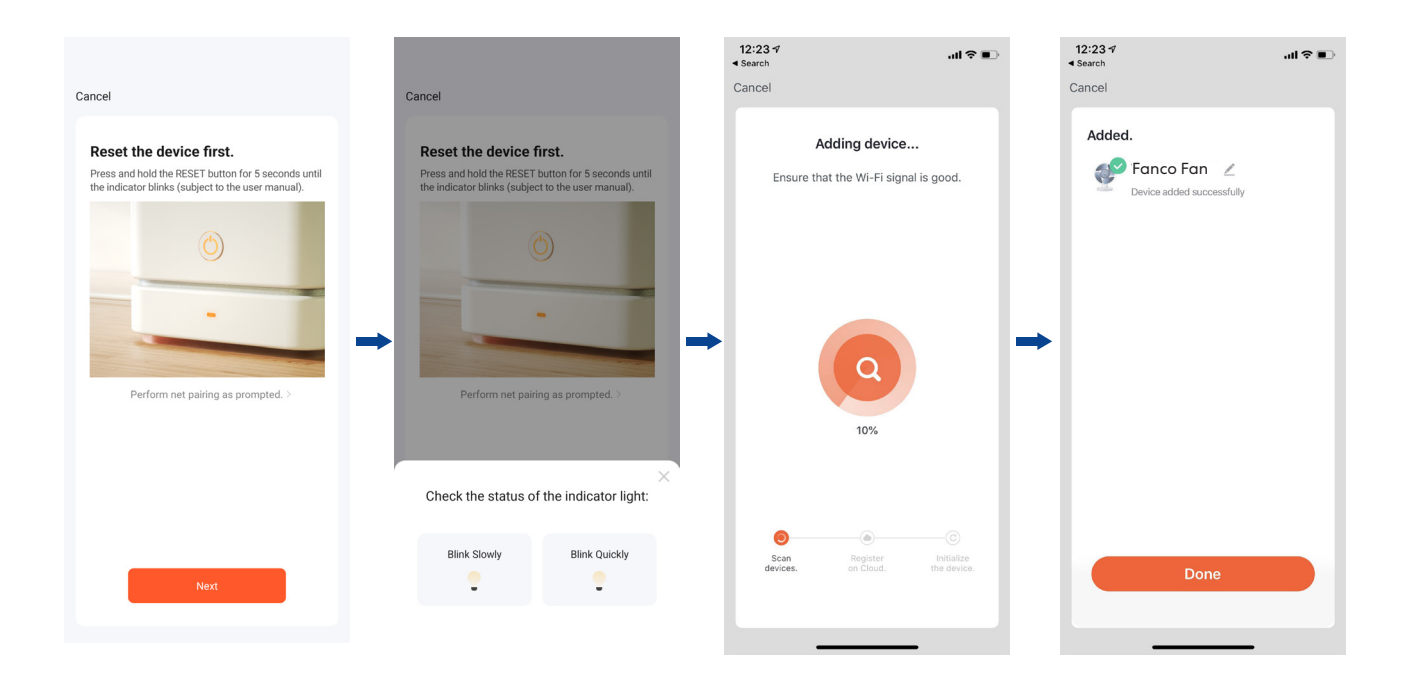

# **In App Controls**

Select the device you wish to control by App.

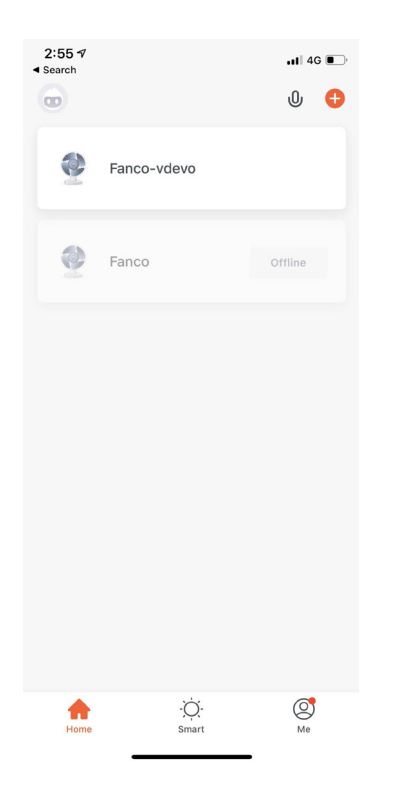

Turn on or off the fan by pressing the switch icon.

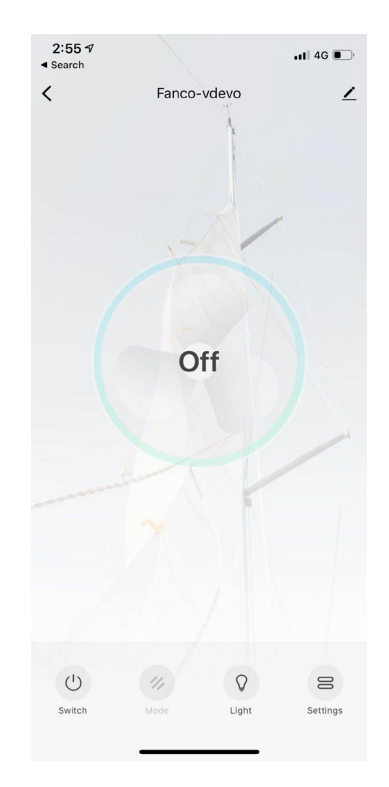

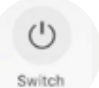

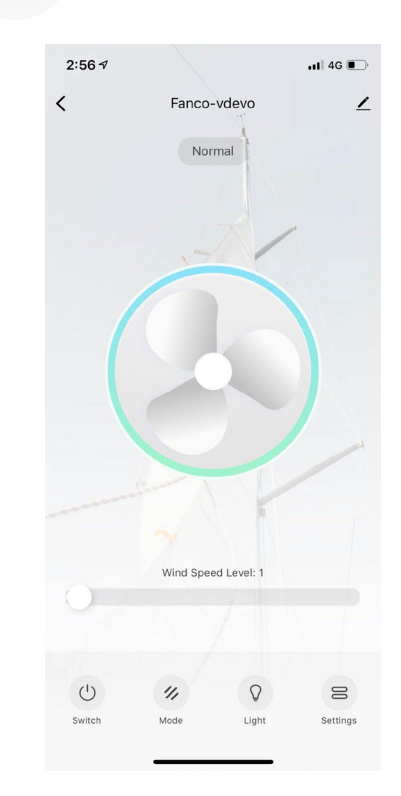

### Adjust fan speed by sliding wind speed level control button.

#### Select to choose "Normal" and "Natural wind mode".

 $^{\prime\prime}$ Mode

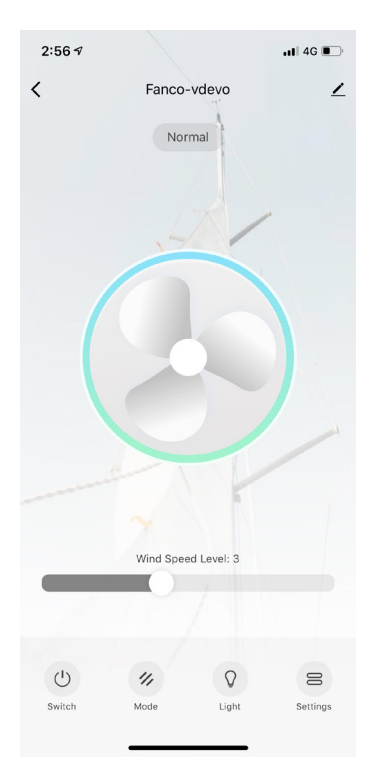

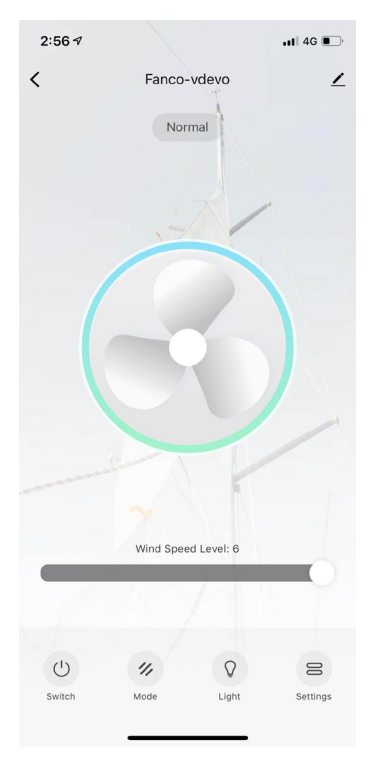

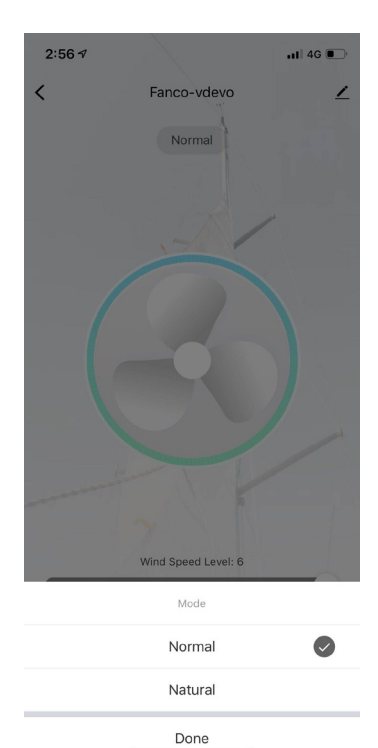

Select to turn on/off the light, adjust brightness and choose colour temperatures.

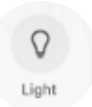

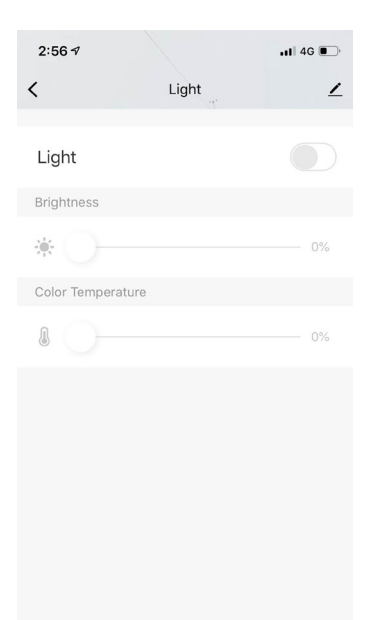

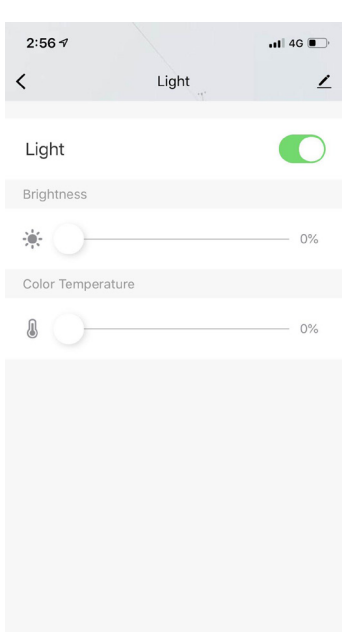

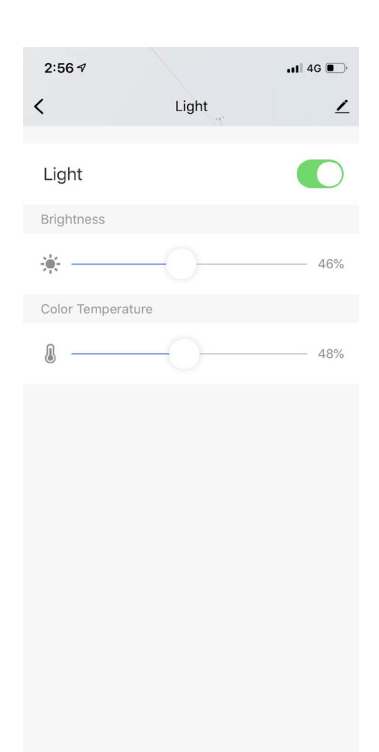

#### Select to change timer settings  $\equiv$ and air movement direction. Settings  $2:57 - 7$  $\overline{1}$  and 4G  $\overline{2}$  $2:57 - 7$  $\overline{1}$  and 4G  $\overline{2}$  $\langle$  $\, <$ Settings  $\overline{\phantom{a}}$ Settings Countdown Timer Cancel > Countdown Timer Cancel > Fan direction forward  $>$ Fan direction forward  $\geq$ Countdown Timer Cancel  $\bullet$  $1H$  $2H$ Fan direction  $3H$ forward  $\heartsuit$  $4\,$  H reverse Done Done

More 3rd party device TuyaSmart supports can be found in "Me" – "More Services".

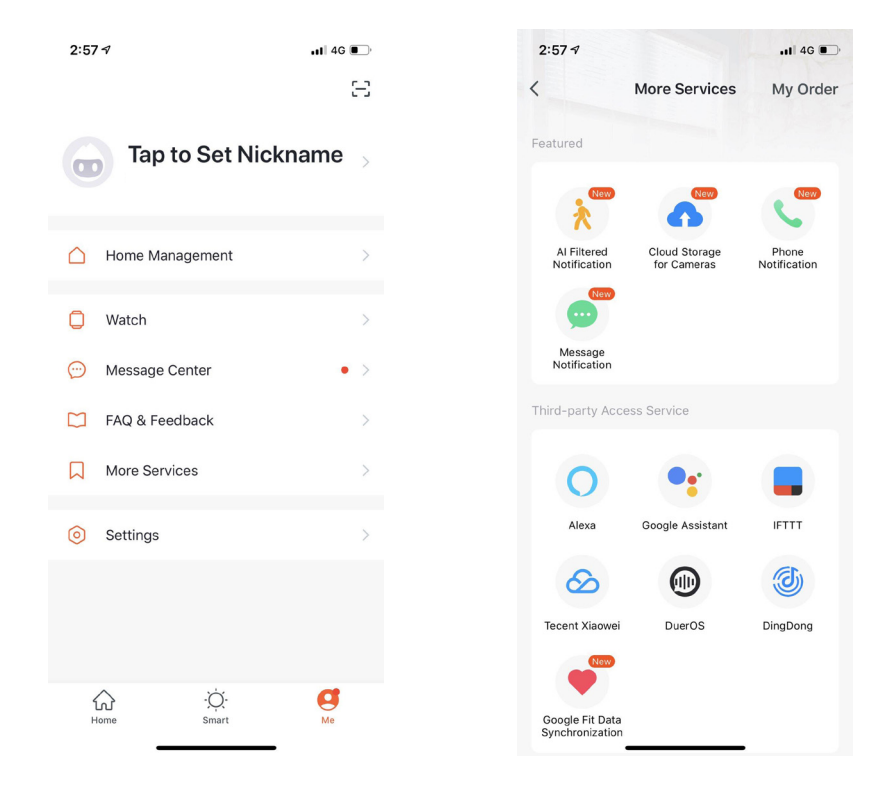

## **Troubleshooting**

If you cannot find the device or add the device to Tuya app. Try the steps below.

*Check if the network configuration is set to 2.4 Hz WiFi.*

 Fanco smart fans only work on 2.4 Hz WiFi. If your router is configured to broadcast a 5GHz signal, Fanco smart fans won't detect the WiFi.

#### **Check your router capacity.**

 Every router has its limit of how many devices can be connected. If the numbers of connected devices have reached your router's capacity, new device will not be connected to the router.

 Try to disconnect other devices from the router, then pair Fanco smart fans with the router. Or switch to another network, which less devices are connected to.

#### **Pair Fanco smart fan under "AP mode" in Tuya App.**

Pair Fanco smart fan under "AP mode" in Tuya App.

- 1. Power off the Fanco smart fan.
- 2. Open the "Tuya smart" app, go to "Add device". "Small home appliance – Fan (wifi)" – "Select 2.4 Ghz WiFi and enter password" (Refer to page 2 in Fanco smart guide), select "Next".
- 3. Turn the power back on. Quick press ON/OFF button on the remote 3 times, hold it down for the 4th press. Release the button until the receiver beeps twice.
- 4. Select "Next" and tap "Blink Slowly". **Note: You will not see an indicator blink on the fan or remote as it's built in, but you can still proceed.**

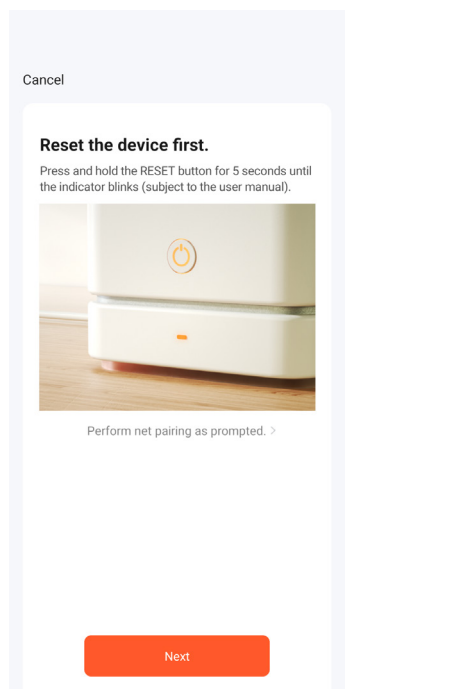

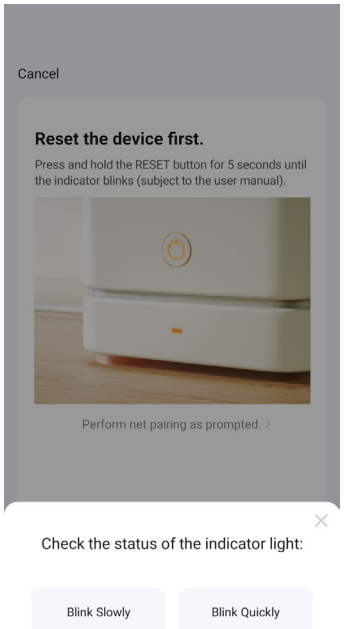

 5. Follow the instruction to select device "smartlife-xxxx" in WiFi settings. Then select "go to connect"

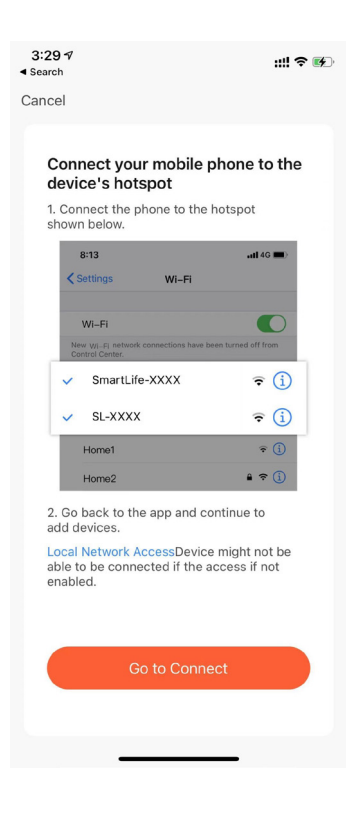

6. The "Adding device" page shall pop up.

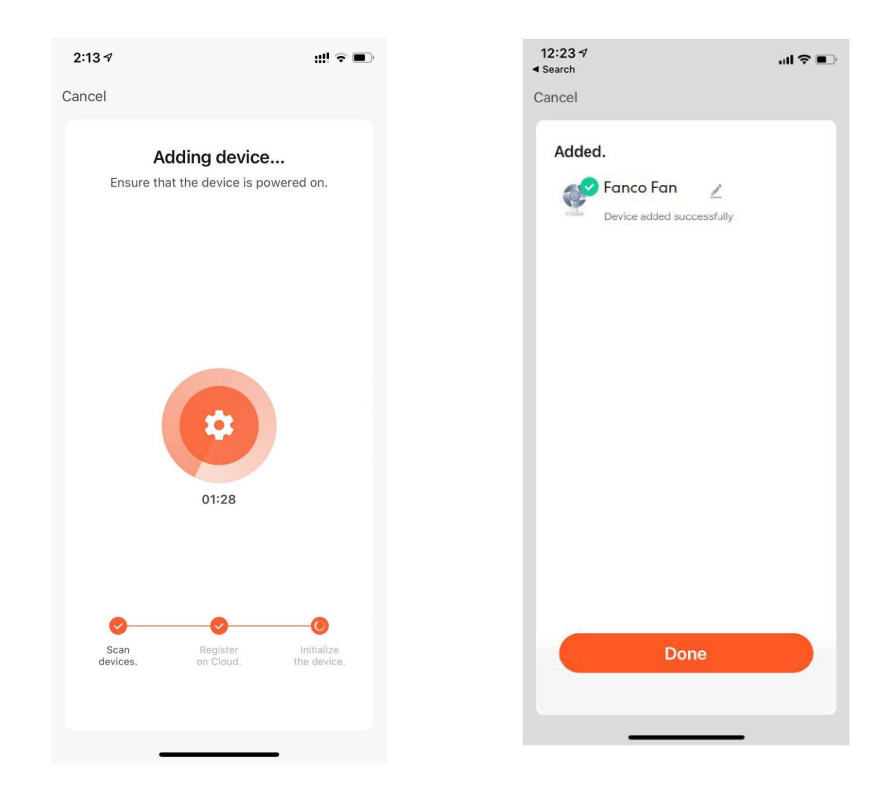